# Vision - Easy Chart Customizer

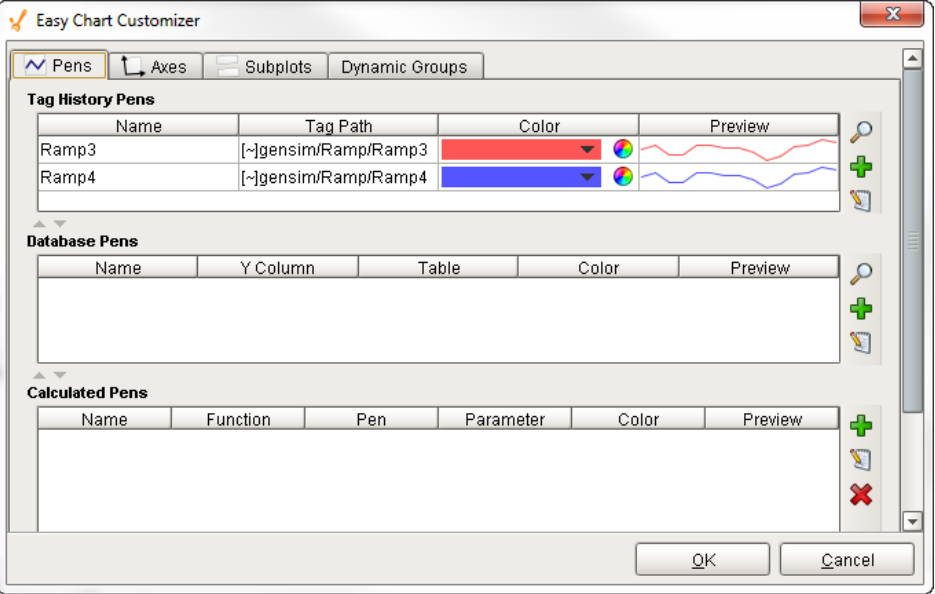

## **Description**

The [Easy Chart](https://docs.inductiveautomation.com/display/DOC80/Using+the+Vision+-+Easy+Chart) component allows you to display the history of your Tags on a chart. When you drag and drop Tags onto an Easy Chart, it automatically trends the data for you. It has a special customizer that has some default settings to help you get started.

## **Customizers**

The Easy Chart Customizer allows you to easily modify the chart to your own style. You can add pens and modify the contents of your pens, and create new axes, subplots, and pen groups. When you open the customizer, you'll notice four tabs at the top of the window: Pens, Axes, Subplots, and Dynamic Groups. Each have their own properties.

Shown below is each tab in the Easy Chart Customizer listing all its properties along with a brief description.

Pens Tab

The Pens tab is where you can add new pens, create custom names for your pens, and group pens. There are three types of pens, and each functions in a similar manner, but what makes them different is how their data is collected. Each pen type has a few unique properties and is listed at the bottom of the table.

- **Tag pens** Pens are driven by the Tag history system. (Data from any historical provider can be used).
- **Database pens** Pens that are driven by an SQL query. They can query for data in any connected SQL database.
- **Calculated pens** Pens that derive their data from calculations performed on other pens.

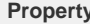

**Property Description** 

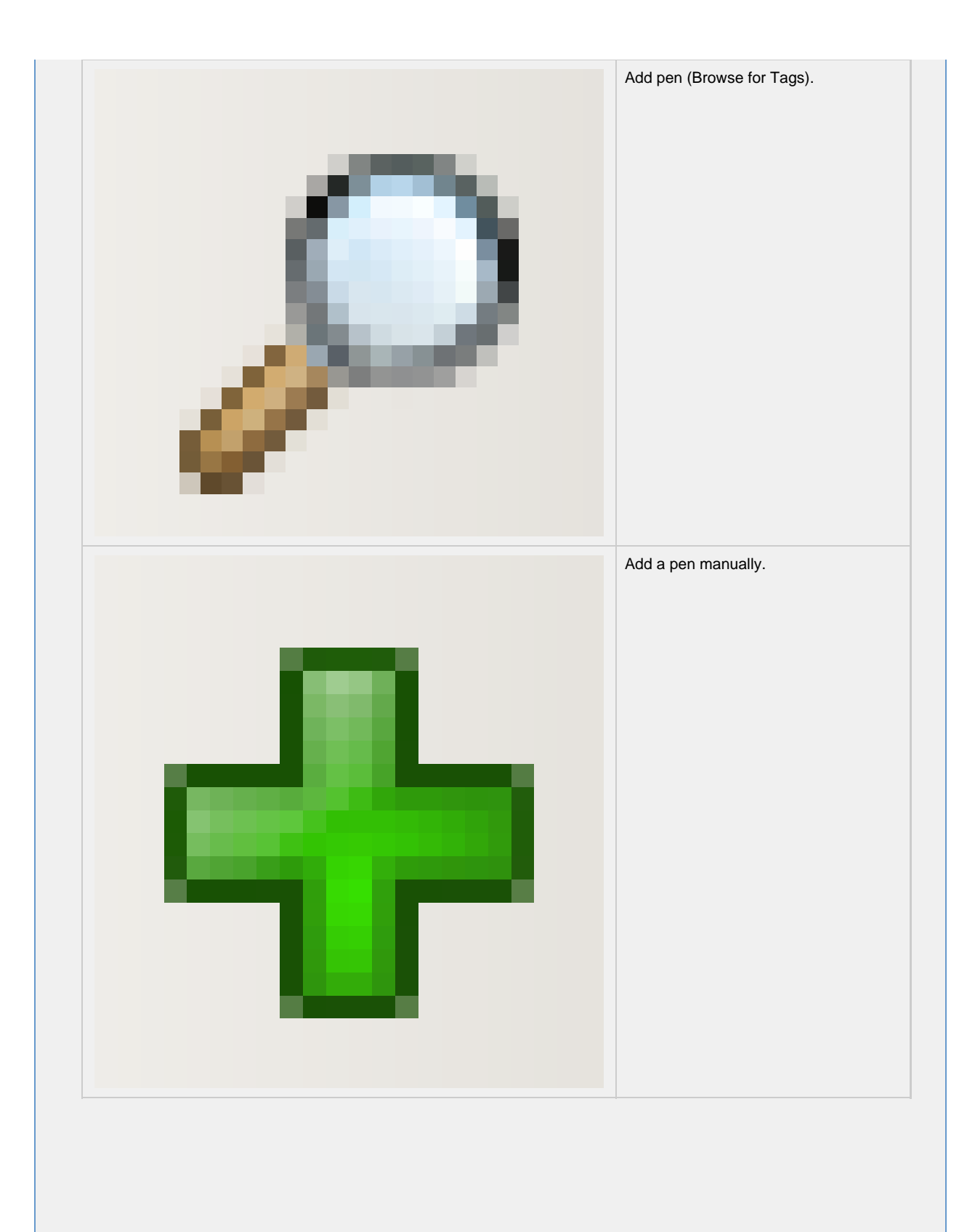

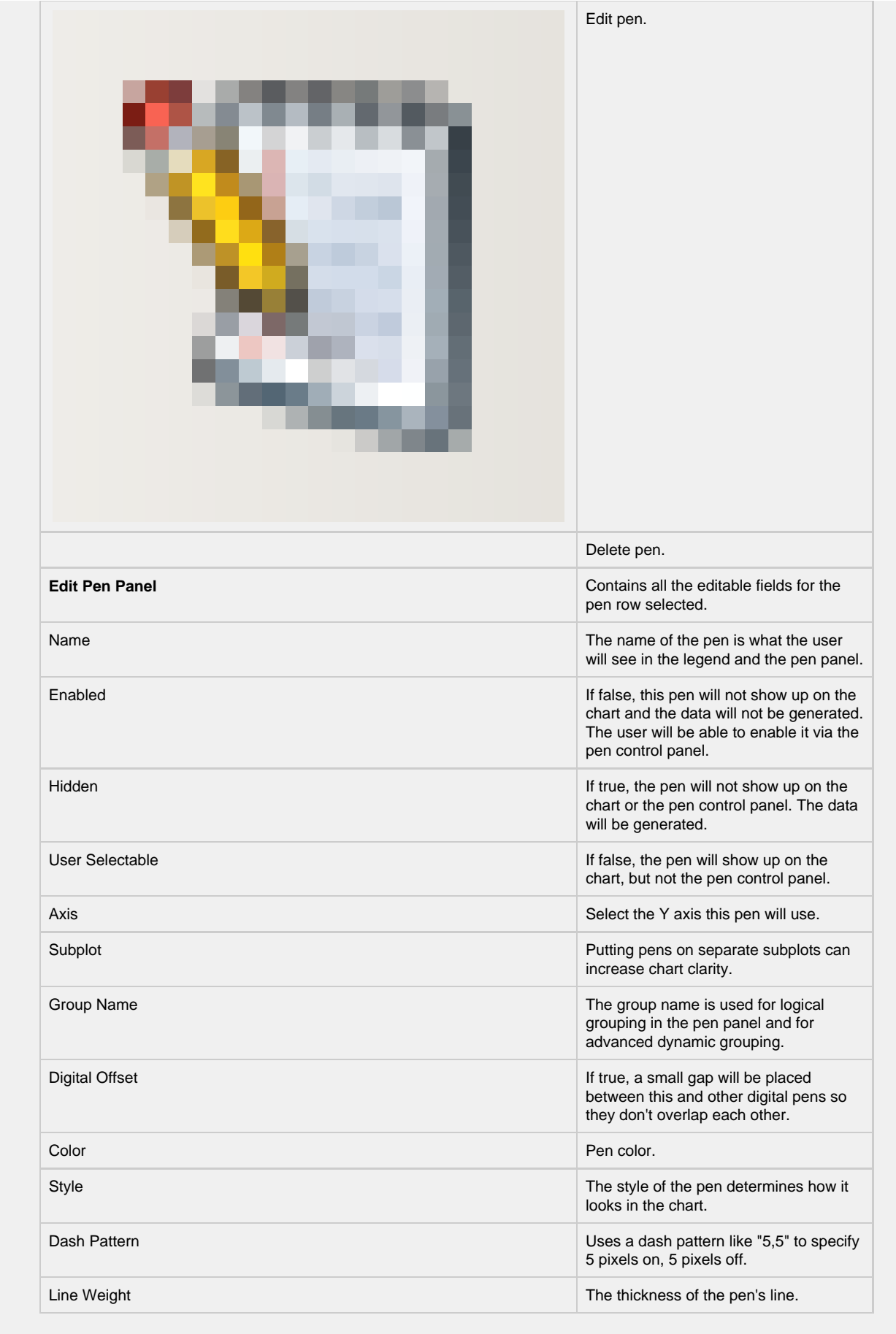

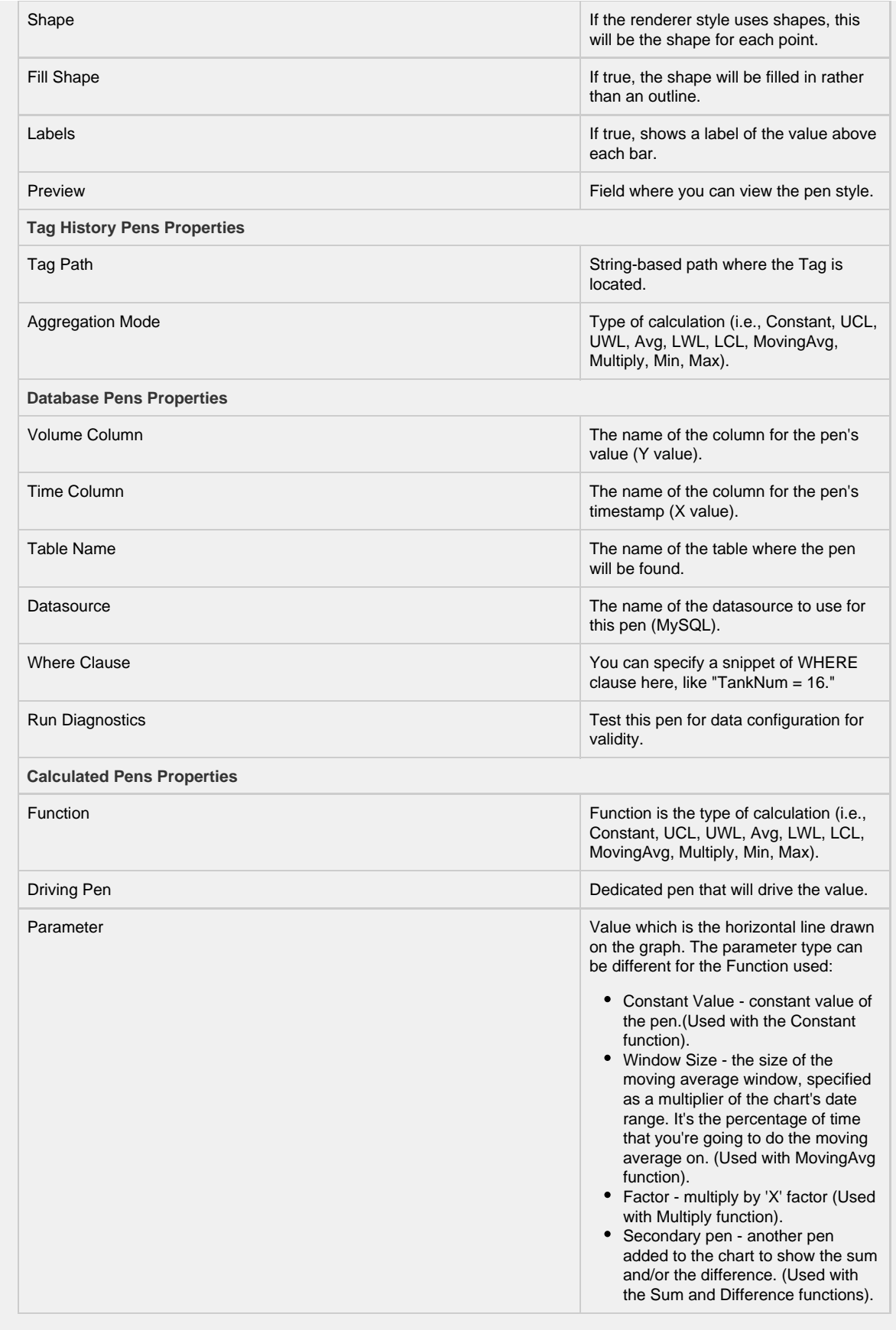

## Pen Examples

**Edit Pen Panel for Tag History Pens**

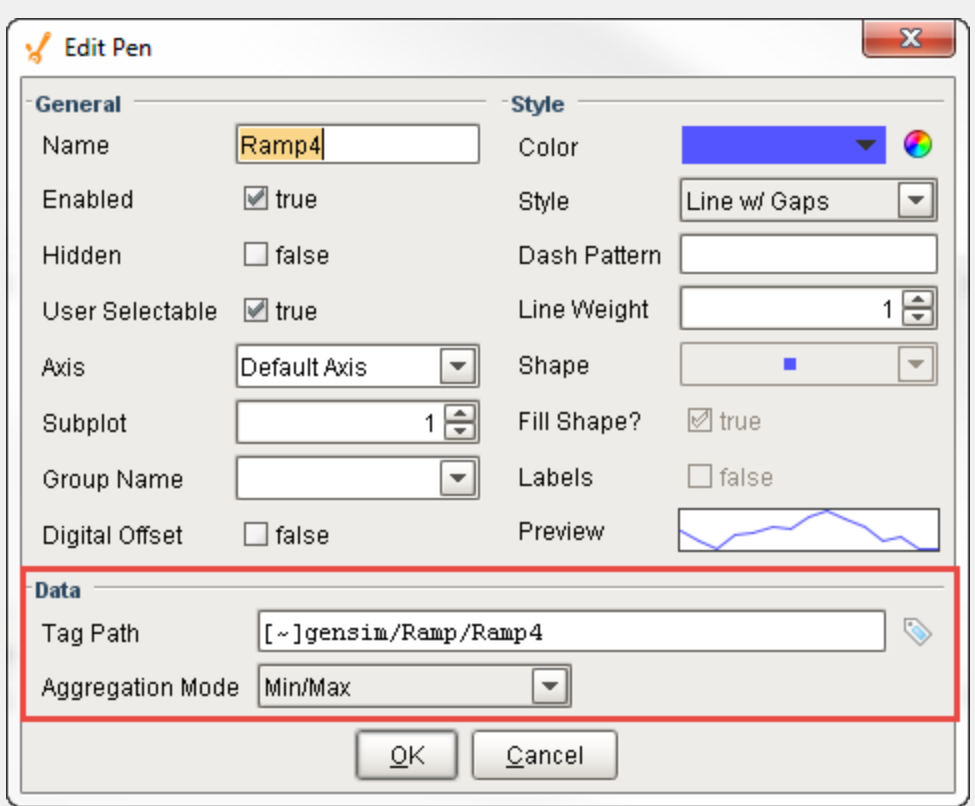

# **Edit Pen Panel for Database Pens**

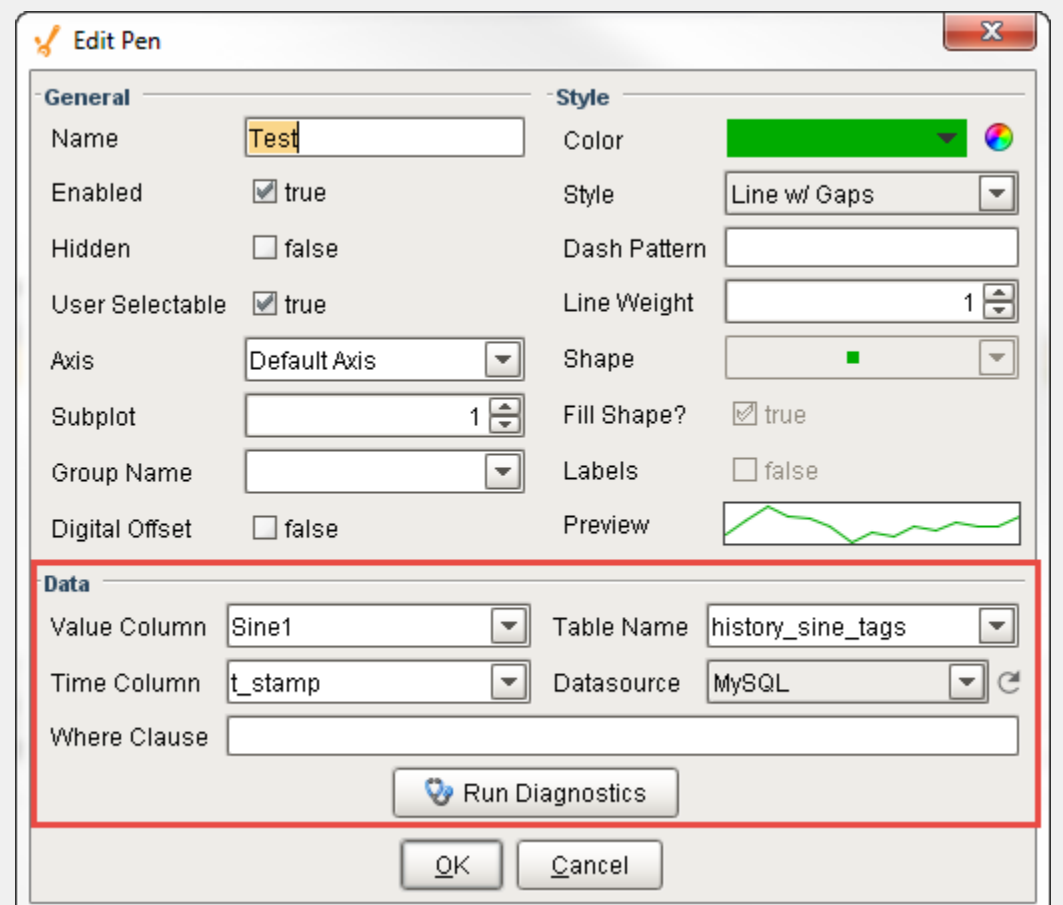

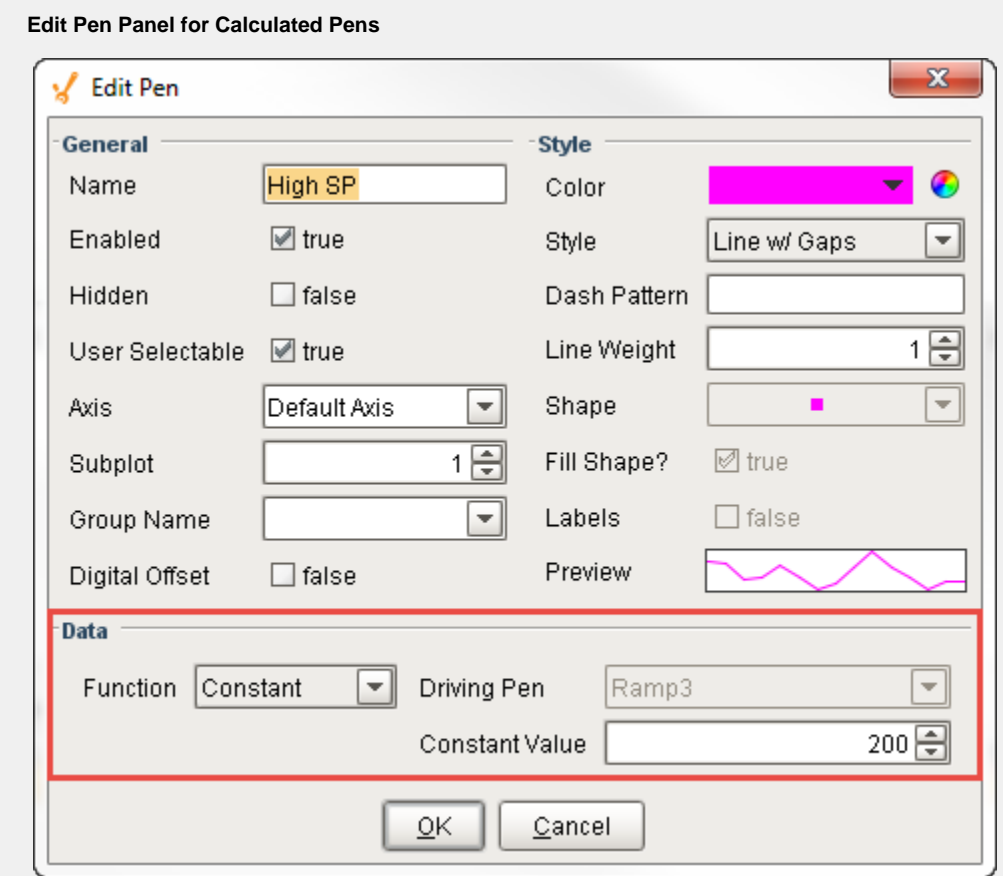

For more information, refer to the following sections:

- [Easy Chart Pen Names and Groups](https://docs.inductiveautomation.com/display/DOC80/Easy+Chart+-+Pen+Names+and+Groups)
- [Easy Chart Calculated Pens](https://docs.inductiveautomation.com/display/DOC80/Easy+Chart+-+Calculated+Pens)
- [Using the Vision Easy Chart](https://docs.inductiveautomation.com/display/DOC80/Using+the+Vision+-+Easy+Chart)

## Axes Tab

The Axes tab is where you can configure multiple axes on the Easy Chart component.

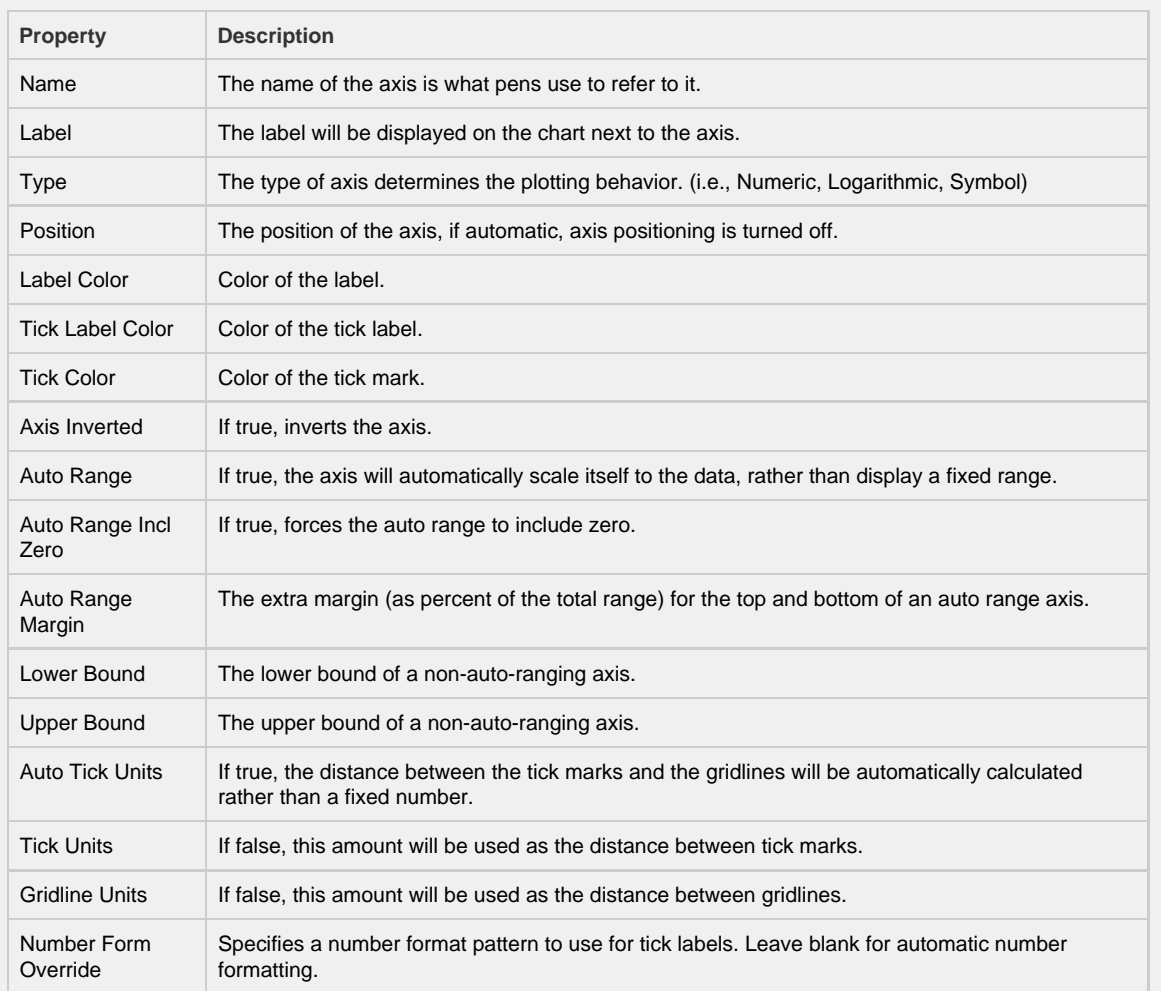

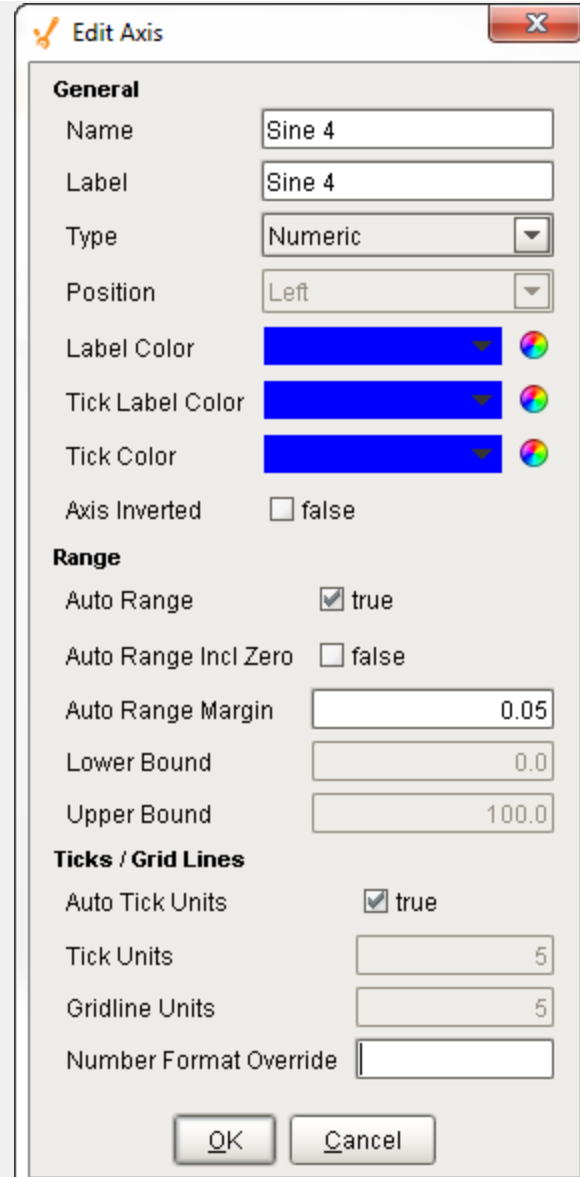

For more information, refer to the [Easy Chart - Axes](https://docs.inductiveautomation.com/display/DOC80/Easy+Chart+-+Axes).

# Subplots Tab

The Subplot tab is where you can break up a chart's plot area into multiple distinct subplots that share the X axis, and also where you can add additional subplots.

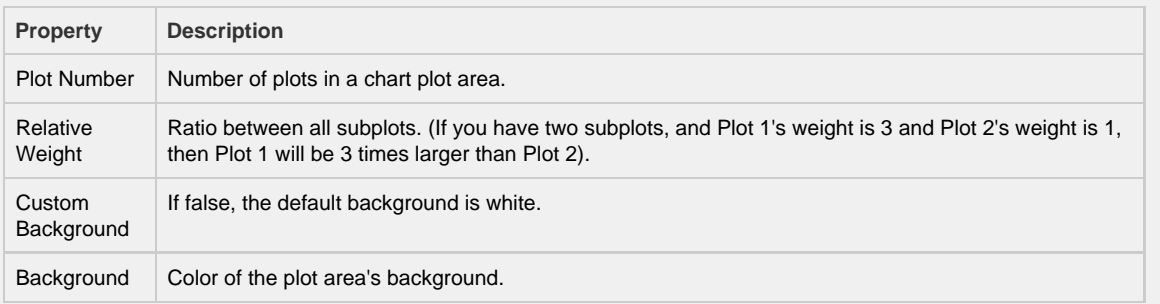

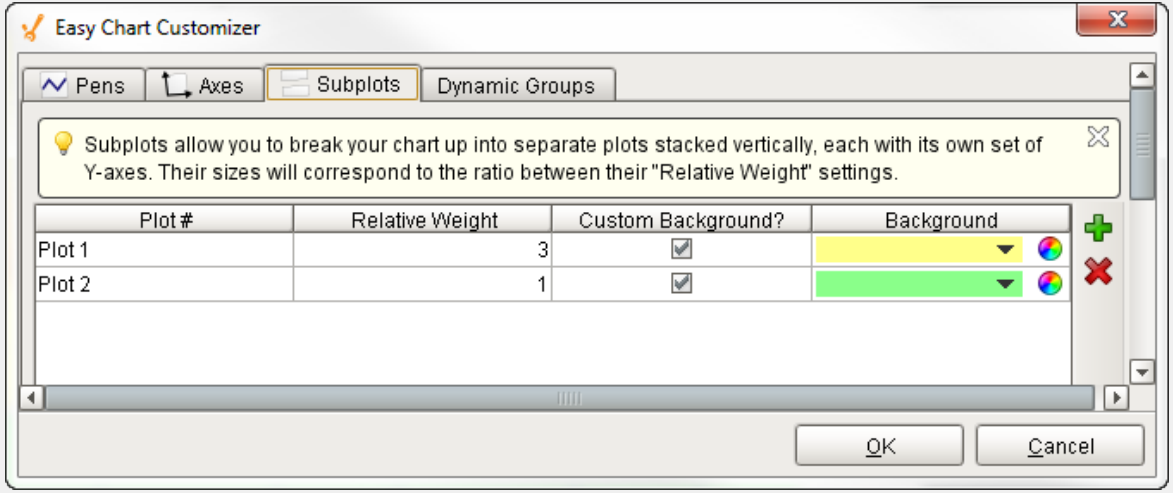

#### **In the Pens Tab**

Once you add a subplot, go to the Pens Tab, edit your pen, and put your pen into a different subplot.

For more information, go to [Easy Chart - Subplots.](https://docs.inductiveautomation.com/display/DOC80/Easy+Chart+-+Subplots)

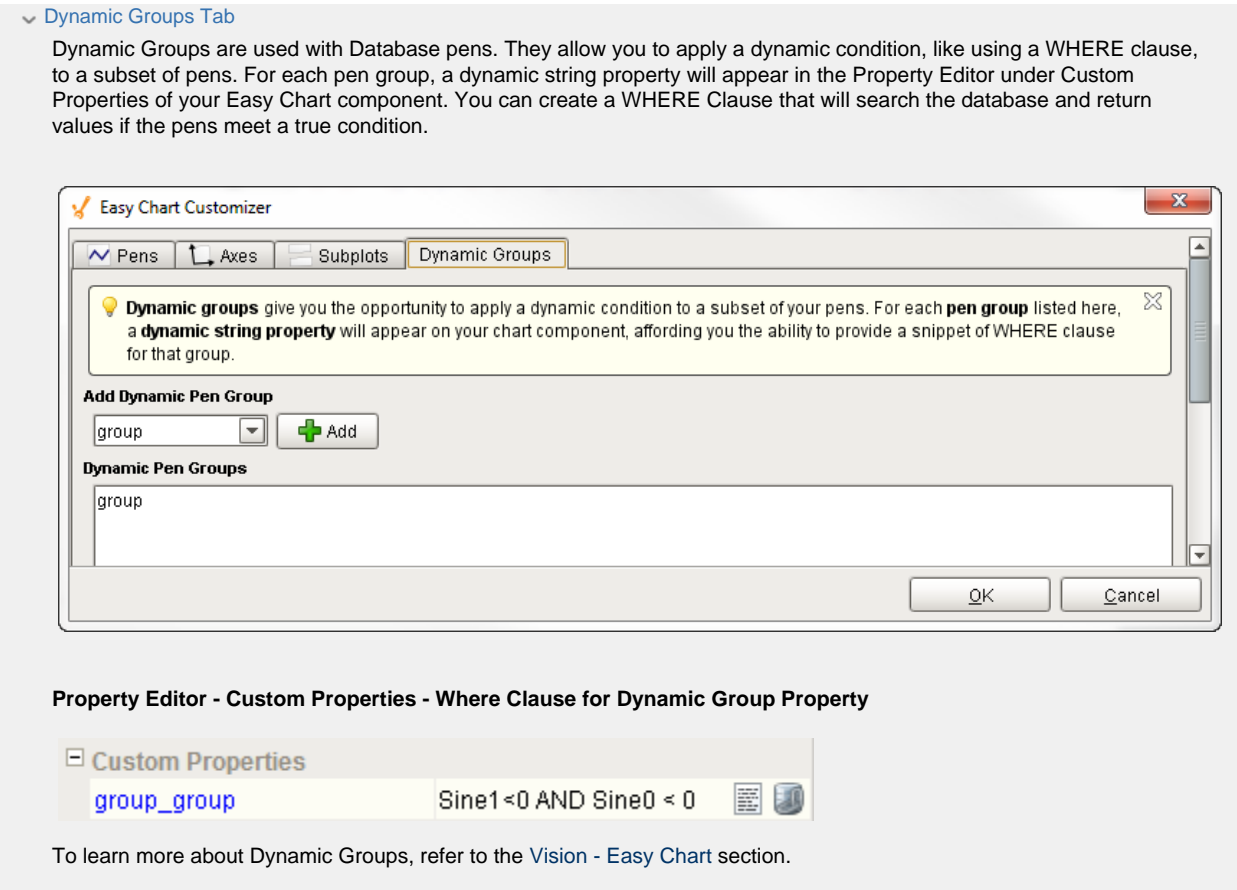